# **A1-EI Verification**

In nonrtric repo, there are test scripts to verify the A1-EI interface.

## **Demo Video**

Your browser does not support the HTML5 video element

# **Delivery Status**

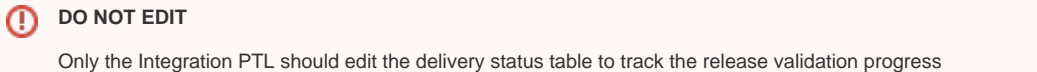

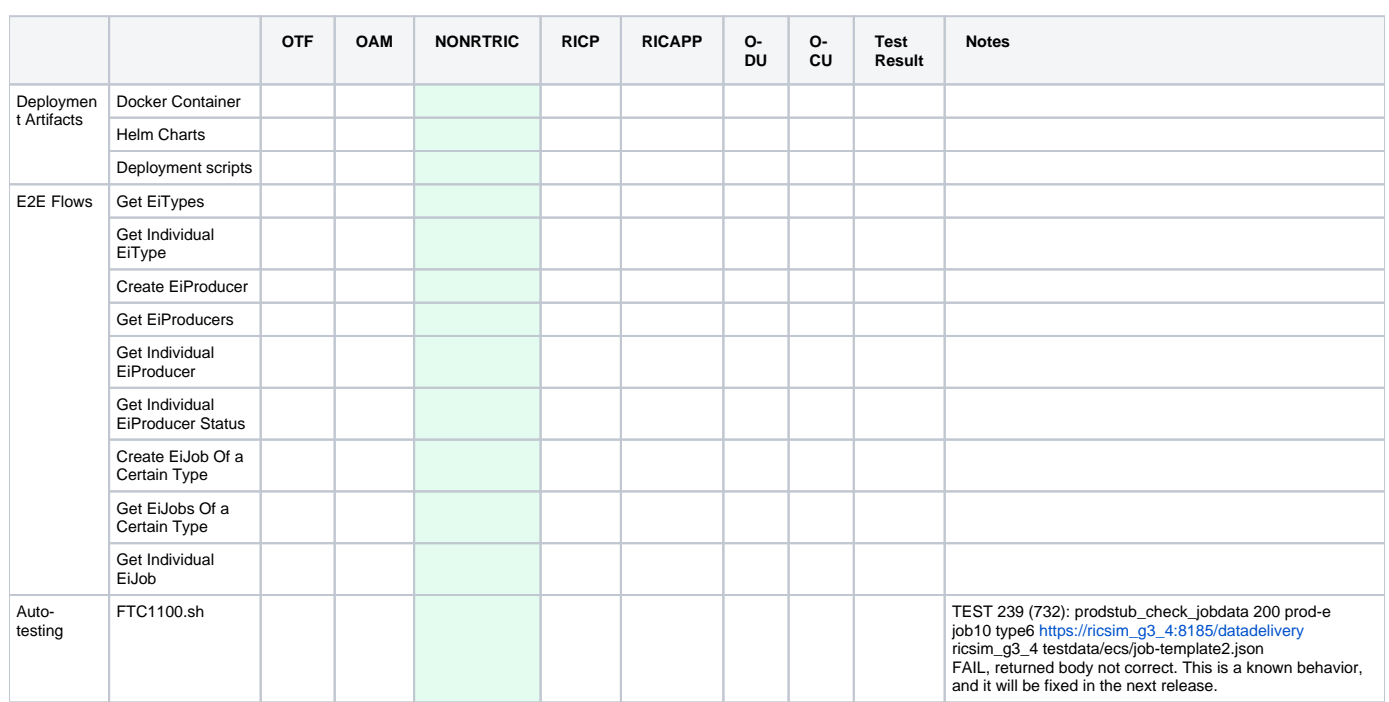

## **Usage from sources**

- 1. Clone the [nonrtric](https://gerrit.o-ran-sc.org/r/admin/repos/nonrtric) repository in gerrit.
- 2. Navigate into the test folder

## **cd nonrtric/test**

cd nonrtric/test/auto-test

#### 3. run command:

#### **Run test command**

./FTC1100.sh remote --env-file ../common/test\_env-oran-cherry.sh

"FTC" stands for "Function Test Case". FTC1100.sh is a test case of ECS full interface walkthrough.

"ECS" stands for Enrichment Service.

## **One-click deployment**

1. Navigate into docker-compose folder

**cd nonrtric/docker-compose/ecs**

cd nonrtric/docker-compose/ecs

2. Start up ECS & Control-Panel microservice

**docker-compose up**

docker-compose up

3. Populate some test data into ECS microservice

## **populate data**

```
cd nonrtric/docker-compose/data
bash ./prepareEcsData.sh
```
## 4. Open link with web browser:

## <http://localhost:8080/>

You should be able see a page like this:

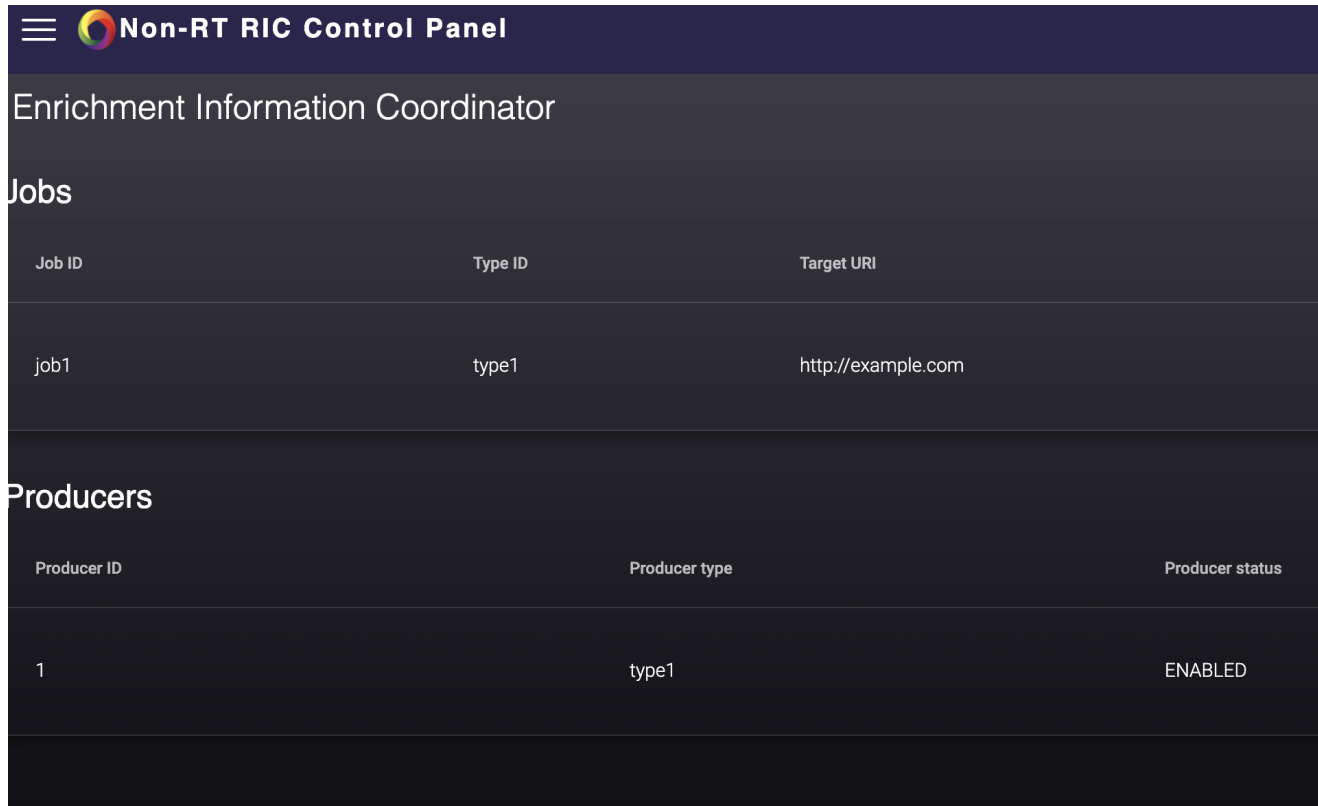

5. ECS swagger page:

<http://localhost:8083/swagger-ui.html>

# **Enrichment Data service<sup>®</sup>**

[ Base URL: localhost:8083/ ] http://localhost:8083/v2/api-docs

This page lists all the rest apis for the service.

## A1-E Enrichment Data Consumer API Consumer Controller

**Enrichment Data Producer API Producer Controller** 

**Service status** Status Controller

Models